## **#nv oder #wert bei Nutzung von Seitenverweis (SVERWEIS) in Excel verhindern**

*Wird ein Wert im SVERWEIS von Excel nicht gefunden, können die Fehler #nv oder #wert mit einem Trick ausgeblendet werden*

Die [Funktion](http://www.wintotal.de/tipparchiv/?id=2188) Seitenverweis SVERWEIS in Excel ist eine der am häufigsten genutzten Formeln, da sie beispielsweise in Rechnungen anhand der Artikelnummer automatisch die Artikelbezeichnung und den –preis aus einer Produktliste auslesen und anzeigen kann. (Weitere [Infos](http://www.wintotal.de/tipparchiv/?id=2188)t zu Seitenverweis finden Sie z.B. bei [traens.com.](http://www.traens.com/tipps/microsoft/office/excel/sverweis-funktion.html))

Wenn Sie nun in einem Rechnungsformular aber keine Artikelnummer angeben, weil das Formular z.B. 3 Zeilen hat, für die Bestellung aber nur eine notwendig ist, erscheinen in den Folgespalten nach der Artikelnummer Fehlerwerte wie **#nv**. Dies erklärt sich damit, dass der Bezug für den Seitenverweis (Artikelnummer, die ja nicht eingegeben wurde), nicht gefunden wird, also nicht vorhanden ist.

## **Fehlerdarstellung #NV**

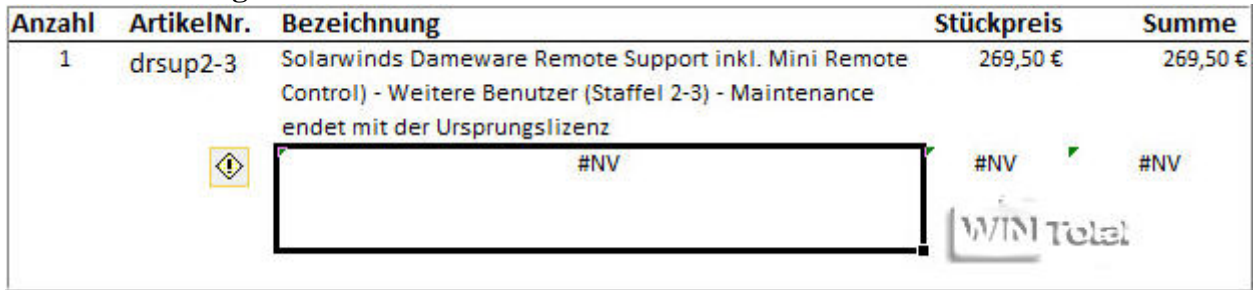

Spalte **D** nimmt auf die Artikelnummer in **C** Bezug.

## **SVERWEIS Formeldetails**

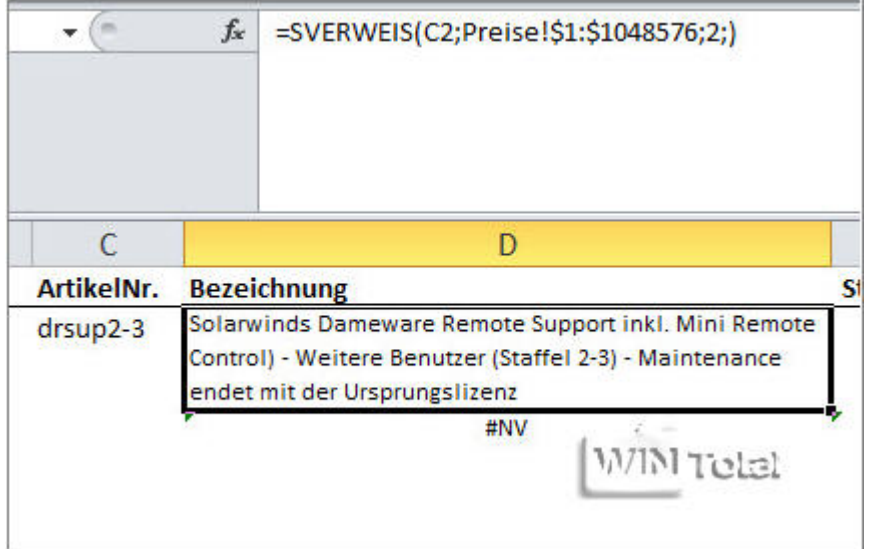

Um die Fehlermeldungen nun zu verhindern, muss man die Formel mit einer WENN(ISTFEHLER)-Funktion klammern.

Statt der Formel

SVERWEIS(C3;Preise!\$1:\$1048576;2;))

wäre der Aufruf dann WENN(ISTFEHLER(SVERWEIS(C3;Preise!\$1:\$1048576;2;));"";SVERWEIS(C3;Preise!\$1:\$1048576;2;))

Verfahren Sie genauso für alle Folgespalten. Für den Preis z.B. wäre statt  $B3*E3$ 

Wenn nun keine Artikelnummer angegeben wird, werfen die Folgespalten über den SVERWEIS keinen Fehler mehr aus.

## **WENN(ISTFEHLER)**

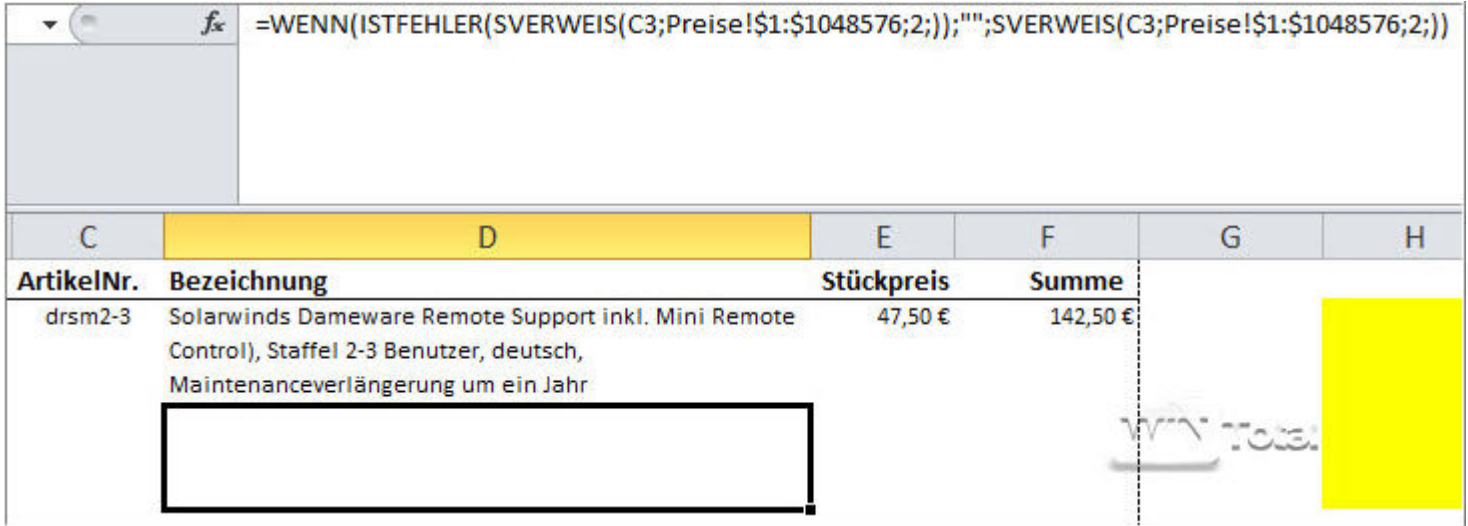